## Laboratórios Remotos no Ensino de Engenharia

## Implantação de um Laboratório Remoto: um Projeto de Múltiplas Facetas

Nome: **Ana M B Pavani**, *Membro do IEEE* E-Mail: [apavani@puc-rio.br](mailto:apavani@puc-rio.br) Nome: **Delberis A Lima**, *Membro do IEEE* E-Mail: [delberis@ele.puc-rio.br](mailto:delberis@ele.puc-rio.br) Nome: **Guilherme P Temporão** E-Mail: [temporao@opto.cetuc.puc-rio.br](mailto:temporao@opto.cetuc.puc-rio.br) Nome: **Vanessa A P Lima** E-Mail: [vpalomo@puc-rio.br](mailto:vpalomo@puc-rio.br) IES: **Pontifícia Universidade Católica do Rio de Janeiro**

#### **Resumo:**

A implantação de um laboratório remoto requer atividades de naturezas diversas. Além das tradicionais, já praticadas nos cursos de Engenharia, que requerem ampla atividade experimental, existem aquelas inerentes à modalidade remota. As da modalidade remota em muito são semelhantes às das modalidades de educação a distância ou semi-presencial. Há, porém, uma terceira natureza – é a que integra a experimentação à modalidade a distância. Este trabalho aborda a experiência de iniciar a implantação de um laboratório remoto na Pontifícia Universidade Católica do Rio de Janeiro no âmbito do Projeto VISIR+. Ele descreve os passos iniciais desenvolvidos no primeiro semestre do projeto e que devem ser consolidados no futuro próximo.

## **IMPLANTAÇÃO DE UM LABORATÓRIO REMOTO: UM PROJETO DE MÚLTIPLAS FACETAS**

## **01. Introdução**

A formação de engenheiros tem tradicionalmente requerido atividades de laboratório. Na Engenharia Elétrica, estas atividades devem estar associadas ao estudo de Circuitos Elétricos e Eletrônicos, Controles e Conversão Eletromecânica de Energia, por exemplo.

 A TIC – Tecnologia de Informação e Comunicação tem, ao longo das últimas décadas, oferecido ferramentas cada vez mais variadas e versáteis para auxiliar no processo de aprendizagem. As áreas contidas na sigla *STEM – Science, Technology, Engineering and Mathematics*, por sua natureza, são beneficiárias diretas da TIC. Atualmente, várias opções são disponíveis e podem ser usadas de forma integrada e não mutuamente exclusiva. A tecnologia porém é um conjunto de ferramentas e a sua escolha adequada depende dos objetivos acadêmicos a serem atingidos no processo de aprendizagem. É nesta escolha que se inserem os educadores envolvidos com a educação assistida por TIC. Cabe a eles a seleção, a preparação, a integração, a aplicação e o acompanhamento do uso das ferramentas.

Ao mesmo tempo, o uso da TIC, com propriedade e qualidade, é custoso em termos de tempo e de recursos. Em contrapartida, ela oferece muitas possibilidades de compartilhamento e de cooperação.

Este trabalho aborda a experiência inicial, de implantação, da PUC-Rio como uma das instituições participantes do Projeto VISIR+ - *Educational Modules for Electric and Electronics Circuit Theory and Practice Following an Enquiry-based Learning and Teaching Methodology Supported by VISIR*. VISIR é o nome do *Remote Laboratory System for Electric and Electronics Circuits*.

A próxima seção faz uma apresentação de geral das ferramentas de TIC ora disponíveis e que estão sendo usadas pela PUC-Rio. Considera, também, tendências internacionais na área. A seção 03 é voltada à apresentação da preparação do ambiente de tecnologia para a implantação e o uso do VISIR na PUC-Rio, do ponto de vista geral. A seção 04 trata da criação e aplicação do VISIR em uma atividade complementar; atividades complementares são mandatórias nos currículos brasileiros de engenharia. A seção 05 aborda o uso do VISIR em uma das aulas da disciplina Laboratório de Circuitos Elétricos e Eletrônicos. As três seções mencionadas apresentam os materiais desenvolvidos e disponibilizados em acesso aberto que serviram de preparação para os alunos da atividade complementar e da disciplina. A seção 06 discute o desenvolvimento de materiais se suporte para as atividades mencionadas e que são úteis a outras disciplinas e atividades. Finalmente, a seção 07 faz uma rápida avaliação destes passos iniciais e apresenta o plano para os próximos.

## **02. O Cenário Atual e a PUC-Rio**

A evolução da TIC nas últimas décadas tem propiciado a introdução de novas formas de aprendizado que têm como base alguns termos-chave. Podem ser citados compartilhamento, reutilização e cooperação.

O compartilhamento se manifesta de várias maneiras, algumas já existentes há muitos anos e outras mais recentes, mas que são reorganizações das mais antigas. Um exemplo de ambiente de compartilhamento é o MERLOT – Multimedia Educational Resources for Learning and Online Teaching [\(http://www.merlot.org/\)](http://www.merlot.org/) – um ambiente na Internet para disponibilização de recursos educacionais on-line. O MERLOT foi criado em 1997 pelo California State University Center for Distributed Learning [\(http://www.cdl.edu/\)](http://www.cdl.edu/) para disponibilizar materiais e ferramentas. Ao longo de quase 20 anos, passou por várias etapas de evolução e hoje conta parceiros de várias naturezas (universidades, empresas, organizações não governamentais) em todos os continentes. O número de títulos de materiais referenciados pelo MERLOT é superior a 65 mil; esta base armazena, somente, informações referenciais, ficando os recursos nas instituições que os produziram; estas instituições estão em todas as regiões do mundo e há recursos nas mais variadas línguas. A PUC-Rio contribui com o MERLOT desde 2010.

Atualmente, uma sigla bastante utilizada é OER – Open Educational Resources. Ela indica recursos educacionais que estão em acesso aberto na Internet e que podem ser compartilhados.

Em 2007, o ISKME – Institute for the Study of Knowledge Management in Education [\(http://iskme.org/\)](http://iskme.org/) criou o projeto OER Commons [\(http://www.oercommons.org/\)](http://www.oercommons.org/) que além de ser um repositório de materiais em acesso aberto, oferece ferramentas para autores desenvolverem seus próprios conteúdos. Estão disponíveis mais de 100 mil itens em todas as áreas e níveis de educação. Os provedores de itens são de todas as partes do mundo.

O exame destas duas bases indica os níveis de compartilhamento que os autores atribuem aos recursos que disponibilizam – desde o simples uso até a permissão para implementar modificações e compartilhá-las com outros. Muitas vezes, as permissões são especificadas, nos próprios recursos, através de uma Licença Creative Commons [\(http://www.creativecommons.org/\)](http://www.creativecommons.org/) ou GNU – GPL [\(https://www.gnu.org/licenses/licenses.en.html#GPL\)](https://www.gnu.org/licenses/licenses.en.html#GPL).

A importância dos recursos de TIC apoiando a educação e do seu compartilhamento pode ser vista pelos tópicos da chamada de trabalhos do ACE 2016 – 11th IFAC Symposium on Advances in Control Education [\(http://www.ace2016.sk/\)](http://www.ace2016.sk/): entre 16 tópicos, estão: (1) *teaching aids for control engineering*; (2) *virtual and remote labs*; (3) *open educational resources*; (4) *e-learning & blended learning in control* 

*engineering*; (5) *tele-operation, independent learning*; (6) *centralized Internet repository for control education*; e (7) *Internet-based control systems materials*. Percebe-se que quase 50% dos tópicos têm relação com TIC e OER.

Um tópico que vale destacar é "laboratórios virtuais e remotos". Ainda que sejam distintos, podem ser usados em conjunto, sendo os virtuais preparatórios aos remotos e/ou aos tradicionais.

Assim como outros materiais on-line, há laboratórios virtuais disponibilizados em acesso aberto; um exemplo é o Automatic Control Laboratory [\(http://www.contlab.eu/en/\)](http://www.contlab.eu/en/) descrito por Cech et al [1]. Outros laboratórios virtuais compartilhados que podem ser citados são o Sakshat Virtual Labs [\(http://iitg.vlab.co.in/index.php\)](http://iitg.vlab.co.in/index.php) e o Interactive Learning Modules Project [\(http://aer.ual.es/ilm/index.php\)](http://aer.ual.es/ilm/index.php).

Os laboratórios remotos são outra fonte de compartilhamento e cooperação entre instituições. Orduña et al [2] apresentaram um interessante estudo de caso de compartilhamento do VISIR. Rivera e Larrondo-Petrie [3] trataram da classificação de diferentes tipos de laboratórios e suas combinações e as descreveram através de modelos UML em suas integrações com os ambientes educacionais; os papéis dos usuários foram também abordados. Há abundante literatura sobre laboratórios remotos, abordando diferentes aspectos.

As atividades de uso de TIC na Educação em Engenharia Elétrica na PUC-Rio começaram em agosto de 1995. Os primeiro trabalhos foram voltados ao desenvolvimento de materiais on-line desenvolvidos em html; as limitações tecnológicas eram bastante grandes tanto no que diz respeito aos produtos para o desenvolvimento quanto no que concerne a velocidade das redes, inclusive a Internet. Os materiais eram disponibilizados através do Sistema Maxwell [\(http://www.maxwell.vrac.puc-rio.br/\)](http://www.maxwell.vrac.puc-rio.br/), a integração de um *IR – Institutional Repository* e um *LMS – Learning Management System*. À medida que o tempo passou, o desenvolvimento ampliou-se cobrindo cada vez mais áreas da Engenharia Elétrica e introduzindo recursos melhores.

Em 2000, foram disponibilizados materiais on-line com pequenas animações e em 2001, animações com interatividade.

Em 2008, foi lançada uma coleção de Livros Interativos de Engenharia Elétrica com dois livros – Circuitos Elétricos e Sinais e Sistemas. A coleção foi aumentada, em 2010, com a introdução do Livro Interativo de Controles e Servomecanismos e, em 2016, com o de Eletrotécnica Geral. Estes materiais, como diz o nome, são interativos, consolidando a tendência de apresentar recursos que envolvem os alunos de maneira participativa, uma tendência internacional.

Em 2012, foi iniciado o desenvolvimento de Objetos Educacionais em Engenharia Elétrica [\(http://www.maxwell.vrac.puc](http://www.maxwell.vrac.puc-rio.br/series.php?tipBusca=dados&nrseqser=5)[rio.br/series.php?tipBusca=dados&nrseqser=5\)](http://www.maxwell.vrac.puc-rio.br/series.php?tipBusca=dados&nrseqser=5). A série conta com 44 objetos publicados em português e duas versões para o inglês; três novos estão em desenvolvimento. Em 2013, mais uma série foi lançada<br>
- Circuitos em Vídeo (http://www.maxwell.yrac.puc-– Circuitos em Vídeo [\(http://www.maxwell.vrac.puc](http://www.maxwell.vrac.puc-rio.br/series.php?tipBusca=dados&nrseqser=8)[rio.br/series.php?tipBusca=dados&nrseqser=8\)](http://www.maxwell.vrac.puc-rio.br/series.php?tipBusca=dados&nrseqser=8). Ela disponibiliza 35 vídeos contendo toda a ementa da disciplina Circuitos Elétricos e Eletrônicos e foi preparada para o passo seguinte – as disciplinas na modalidade semi-presencial.

Em 2014, três disciplinas entraram na modalidade semi-presencial – Circuitos Elétricos e Eletrônicos, Controles e Servomecanismos, e Sinais e Sistemas. Em 2015, mais quatro disciplinas passaram a esta modalidade – Proteção de Sistemas, Sistemas de Distribuição de Energia Elétrica, Subestações e Tarifação em Sistemas de Transmissão de Energia Elétrica.

A necessidade de oferecer recursos interativos motivou a criação de mais uma série de objetos contendo simuladores – Simulações em Engenharia Elétrica [\(http://www.maxwell.vrac.puc](http://www.maxwell.vrac.puc-rio.br/series.php?tipBusca=dados&nrseqser=12)[rio.br/series.php?tipBusca=dados&nrseqser=12\)](http://www.maxwell.vrac.puc-rio.br/series.php?tipBusca=dados&nrseqser=12). Esta série conta com 10 objetos em português e quatro versões para o inglês; quatro novos estão em desenvolvimento.

Alguns resultados das atividades de desenvolvimento de materiais on-line e disciplinas na modalidade semi-presencial podem ser vistos em [4, 5].

Uma área na qual a PUC-Rio nunca atuou é a de laboratórios remotos. O Projeto VISIR+ oferece esta oportunidade. No primeiro semestre de 2016, duas atividades foram desenvolvidas utilizando o equipamento VISIR da CUAS – Carinthia University of Applied Sciences [\(https://www.fh-kaernten.at/en/startpage/\)](https://www.fh-kaernten.at/en/startpage/). Elas são descritas mais adiante neste trabalho.

## **03. A Preparação do Ambiente de Tecnologia**

Como mencionado anteriormente, a PUC-Rio possui um LMS integrado a um Repositório Institucional. Este ambiente abriga as atividades de educação tradicional apoiada por TIC, disciplinas na modalidade semi-presencial e cursos a distância. Ao LMS será integrado o ambiente para acesso ao laboratório remoto VISIR e aos demais que venham a ser implementados na universidade. O estágio atual é de testes da conexão do NI LabView com o Sistema Maxwell.

## **04. O Uso do VISIR em uma Atividade Complementar**

A primeira atividade complementar, utilizando o VISIR, realizada na PUC-Rio buscou destacar a importância de diferentes estímulos no processo de aprendizagem de circuitos elétricos. Especificamente, as seguintes atividades foram desenvolvidas:

- i. Apresentação e desenvolvimento de atividades nos diferentes tipos de Laboratórios utilizados nos estudos relacionados a circuitos elétricos;
- ii. Avaliação de duas estratégias de ensino para oferecer a base de conhecimento para o uso de laboratório local (laboratório real com componentes elétricos, medidores, etc). A primeira estratégia foi uma combinação de atividades usando o simulador CircuitLab e o laboratório remoto VISIR. Já a segunda foi utilizando apenas o CircuitLab.

Onze estudantes participaram da atividade. Antes da atividade, os alunos assistiram alguns vídeos com a teoria relacionada a cada atividade. Os vídeos foram preparados exclusivamente para a atividade complementar e estão em acesso aberto, podendo ser vistos através dos repositórios Maxwell e Youtube, a partir dos seguintes links:

- <http://www.maxwell.vrac.puc-rio.br/26405/26405.HTM>;
- [https://www.youtube.com/watch?v=QB7KgPf5HSk.](https://www.youtube.com/watch?v=QB7KgPf5HSk)

<span id="page-5-0"></span>Na [Tabela 1,](#page-5-0) é apresentado o número de visualização dos vídeos até 15/06/2016 em cada repositório.

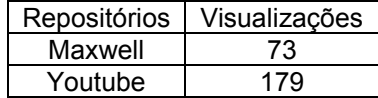

Tabela 1: Número de visualizações em cada repositório.

Dos 11 estudantes, 2 eram alunos de Ciência da Computação, 5 eram alunos de Engenharia Elétrica e 4 eram alunos de Engenharia Mecânica.

A atividade começou no Laboratório Computacional, onde todos os alunos utilizaram o simulador CircuitLab. Depois, seis (6) destes alunos foram para o laboratório local para realizar os mesmos experimentos feitos no simulador. Cinco (5) deles continuaram no Laboratório Computacional para usar o VISIR (Laboratório Remoto). Finalmente, os estudantes que ainda estavam no Laboratório Computacional foram para o laboratório local e os alunos do laboratório local retornaram ao laboratório computacional para usar o VISIR. Mais detalhes sobre a atividade podem ser acessados em [https://www.youtube.com/watch?v=P\\_7kvvVphE8](https://www.youtube.com/watch?v=P_7kvvVphE8) e as fotos da realização do evento podem ser vistas em [http://www.maxwell.vrac.puc](http://www.maxwell.vrac.puc-rio.br/VISIR/scrapbook4.html)[rio.br/VISIR/scrapbook4.html](http://www.maxwell.vrac.puc-rio.br/VISIR/scrapbook4.html) .

O tempo total da atividade foi de 4 horas e todos os alunos fizeram os experimentos corretamente. Em termos de eficiência no tempo da atividade, como esperado, os estudantes de Engenharia Elétrica tiveram melhor desempenho, seguidos por alunos de Engenharia Mecânica e, finalmente, os alunos de Ciência da Computação.

Os estudantes também preencheram um formulário para avaliar a atividade. Em uma escala que variava de 1 a 5, sendo 1 considerado pouco impacto e 5 muito impacto. A maioria deles (6 alunos) avaliaram a atividade com nota 5, 4 deles deram nota 4 e 1 deles deu nota 3. A maioria deles fortemente recomendaria (8 alunos) ou apenas recomendaria (3 alunos) a atividade para seus colegas. Em termos de avaliação das estratégias de ensino, como esperado, a maioria acredita que a combinação CircuitLab e VISIR é fortemente recomendada como preparação para o laboratório local. A maioria dos alunos (5 dos 6 alunos que se preparam para o laboratório local com a combinação CircuitLab e VISIR) acreditam fortemente que a combinação ajudou na preparação para o laboratório local, atribuindo nota 5 a esta combinação. Apenas 1 aluno atribuiu nota 4 à combinação. Por outro lado, dos alunos que utilizaram apenas o simulador CircuitLab como preparação para o laboratório local, apenas 1 atribuiu nota 5, 2 atribuíram nota 4 e os 3 alunos restantes atribuíram notas 3, 2 e 1. Como conclusão, a atividade sinalizou que o uso de simuladores e laboratórios remotos tem grande potencial para melhorar o processo ensino em disciplinas, não só por vantagens associados à segurança ou pela possibilidade de utilização a qualquer hora via internet, mas também pela forte preparação que o aluno tem para usar componentes elétricos e/ou eletrônicos nos laboratórios reais.

## **05. O Uso do VISIR no Laboratório de Circuitos Elétricos e Eletrônicos**

A disciplina de Circuitos Elétricos e Eletrônicos é cursada no quinto período dos cursos de Engenharia Elétrica, Engenharia de Controle e Automação e Engenharia da Computação da PUC-Rio. É nessa disciplina que os alunos têm seu primeiro contato com o laboratório de eletrônica e seus equipamentos, tais como osciloscópios, multímetros e geradores de função.

É muito comum, especialmente nas primeiras experiências de laboratório, que os alunos apresentem certa dificuldade em realizar a montagem correta dos circuitos e as medidas subsequentes dentro do limitado tempo de aula, que é atualmente de duas horas. Além disso, assim como em qualquer área do conhecimento, o processo de aprendizagem envolve acertos e erros; no caso de uma disciplina de laboratório, erros na montagem de circuitos elétricos muitas vezes resultam em danos causados aos equipamentos ou aos componentes, mesmo quando os alunos encontram-se sob supervisão do professor. É aqui que o VISIR se encaixa perfeitamente: além de permitir que o aluno já consiga adquirir familiaridade com os equipamentos e componentes antes da aula presencial, ele possui total liberdade de cometer erros sem nenhum risco de causar danos. A combinação desses aspectos permite que o tempo de aula seja melhor aproveitado e resulte em menos frustrações decorrentes de problemas de montagem.

No primeiro semestre de 2016, realizamos um teste piloto em uma das últimas experiências, referente à Resposta em Frequência de circuitos de primeira e segunda ordens. Nessa experiência, os alunos deveriam observar como a amplitude e a fase de uma tensão elétrica de saída se comportam à medida que a frequência da fonte (senoidal) de entrada é variada. A experiência proposta consistiu em quatro etapas: análise teórica dos circuitos a serem montados; simulação dos circuitos; montagem dos circuitos no VISIR; e, por último, montagem dos circuitos no laboratório. O roteiro da experiência pode ser visto em [http://www.maxwell.vrac.puc-](http://www.maxwell.vrac.puc-rio.br/acessoConteudo.php?nrseqoco=87269)

## [rio.br/acessoConteudo.php?nrseqoco=87269.](http://www.maxwell.vrac.puc-rio.br/acessoConteudo.php?nrseqoco=87269)

Dado que ainda não chegamos ao fim do semestre letivo, os alunos ainda não preencheram o formulário de avaliação da disciplina, e portanto não há dados a respeito do uso do VISIR nessa ocasião;as fotos da atividade podem ser vista em [http://www.maxwell.vrac.puc](http://www.maxwell.vrac.puc-rio.br/VISIR/scrapbook5.html)[rio.br/VISIR/scrapbook5.html](http://www.maxwell.vrac.puc-rio.br/VISIR/scrapbook5.html) . De qualquer forma, estão previstas novas experiências utilizando o VISIR para o próximo semestre, especialmente nas experiências mais introdutórias nas quais os alunos são ainda mais inexperientes.

## **06. O Desenvolvimento de Materiais para o Uso do VISIR e que Servem a Outras Disciplinas**

A utilização do VISIR na PUC-Rio requer materiais complementares de apoio relacionados à teoria e à prática de laboratório de circuitos elétricos. Um ponto importante e que deve ser

ressaltado é que muitos dos materiais já existe disponível em acesso aberto e podem ser acessados nos endereços mencionados na seção 02. Porém, devido à especificidade dos experimentos como um laboratório remoto, foi criada a série VISIR+ que pode ser vista em [http://www.maxwell.vrac.puc-](http://www.maxwell.vrac.puc-rio.br/series.php?tipBusca=dados&nrseqser=14)

[rio.br/series.php?tipBusca=dados&nrseqser=14.](http://www.maxwell.vrac.puc-rio.br/series.php?tipBusca=dados&nrseqser=14) Além dos cinco roteiros desenvolvidos para o uso específico do VISIR, um contém informações gerais de sobre laboratórios remotos e os outros quatro sobre preparação para a realização das atividades no VISIR que podem ser vistos em [http://www.maxwell.vrac.puc](http://www.maxwell.vrac.puc-rio.br/series.php?tipBusca=dados&nrseqser=14)[rio.br/series.php?tipBusca=dados&nrseqser=14.](http://www.maxwell.vrac.puc-rio.br/series.php?tipBusca=dados&nrseqser=14) Estes materiais poderão ser utilizados em atividades futuras, que utilizam o VISIR ou o CircuitLab. Três novos simuladores, que já estão em desenvolvimento, serão disponibilizados. São eles: circuitos de primeira ordem e circuitos RLC de segunda ordem em diferentes configurações.

Até o momento, em todas as preparações das atividades realizadas pela equipe da PUC-Rio para utilização do VISIR, foram planejadas as atividades e desenvolvidos materiais para auxiliar o entendimento do aluno tanto na parte teórica como para na realização do experimento no próprio VISIR e no laboratório tradicional. Estes materiais poderão ser utilizados em outras disciplinas e atividades.

## **07. Comentários e Próximos Passos**

Os primeiros usos do VISIR, aqui apresentados, foram possíveis por ser ele um laboratório remoto – o equipamento da PUC-Rio ainda não está instalado. O VISIR usado foi o da CUAS, como mencionado na seção 02.

O que estes usos ensinaram é que a implantação de um laboratório remoto, do ponto de vista acadêmico, é um projeto de múltiplas facetas e com profissionais de diferentes perfis. Dentre as atividades, destacam-se: (1) a definição e o planejamento do que será feito; (2) a definição dos tipos de processos de aprendizagem a serem usados – simuladores, objetos interativos, textos, etc; (3) o desenvolvimento dos materiais de preparação e apoio para uso remoto, como podem estar os alunos; e (4) a preparação da equipe de apoio. Para estas atividades são necessários professores, alunos de pósgraduação e equipe de TI em educação.

A equipe de TI, com o apoio dos professores, já integrou o LabView ao Sistema Maxwell; a integração se deu com um processo que não é o VISIR. Assim, logo que o VISIR for instalado, ele poderá ser utilizado a partir do LMS, que controla turmas, horários de atividades, etc.

No próximo semestre, o uso de VISIR em Circuitos Elétricos e Eletrônicos será expandido, assim, como novas atividades complementares serão realizadas. A equipe planeja apresentar o VISIR a outros professores para aumentar o número de disciplinas que o usarão. As disciplinas de Eletrônica Analógica provavelmente serão as próximas. Para todos estes usos serão feitas avaliações com os alunos para verificar a eficácia da ferramenta.

## **08. Referências**

- [1] Cech, M., Schlegel, M., Balda, P. e Severa, O., *A New Extensive Source for Web-based Control Education*. Anais do ACE 2016 – 10<sup>th</sup> IFAC Symposium on Advances in Control Education, pp. 1-6, Sheffield, UK, 2013.
- [2] Orduña, P., Rodriguez-Gil, L., López-de-Ipiña, D. e García-Zubia, J., *Sharing the Remote Laboratories Among Different Institutions: A Practical Case.* Anais da REV 2012 – International Conference on Remote Engineering and Virtual Instrumentation, pp. 1-4, Bilbao, Espanha, 2012.
- [3] Rivera, L.F.Z. e Larrondo-Petrie, M.M., *Models of Remote and Collaborative Roles for Learning Environments.* Anais da REV 2016 – International Conference on Remote Engineering and Virtual Instrumentation, pp. 423-429, Madri, Espanha, 2016.
- [4] Pavani, A.M.B. e Temporão, G.P., *From Traditional to Blended Learning: a Signals and Systems Course – First Results*. Anais do WEEF 2014 – World Engineering Education Foum, ICL – International Collaborative Learning, SPEE Special Track TaT 2014 – Talking About Teaching, pp. 1003-1011, Dubai, UAE, 2014.
- [5] Pavani, A.M.B. e Barbosa, W.S., *Interactive Digital Resources for a Blended Learning Controls Course.* Anais do ACE 2016 – 11<sup>th</sup> IFAC Symposium on Advances in Control Education, pp. 198-202, Bratislava, Eslováquia, 2016.

# **Agradecimentos**

O primeiro agradecimento vai ao Programa Erasmus+ da Comunidade Europeia, que possibilita este projeto.

O segundo é dirigido à equipe da CUAS pelo empréstimo do equipamento e pela montagem dos componentes nas matrizes, na Áustria, para o uso no Brasil.